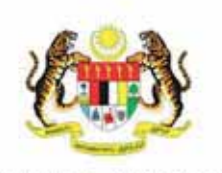

KEMENTERIAN PELAJARAN MALAYSIA

### Kurikulum Standard Sekolah Rendah

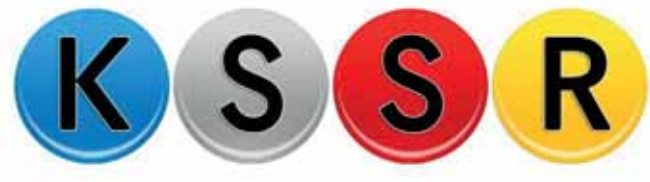

### **TEKNOLOGI MAKLUMAT DAN KOMUNIKASI**

MODUL DUNIA KOMPUTER: 3.0 Memahami Peranti Komputer

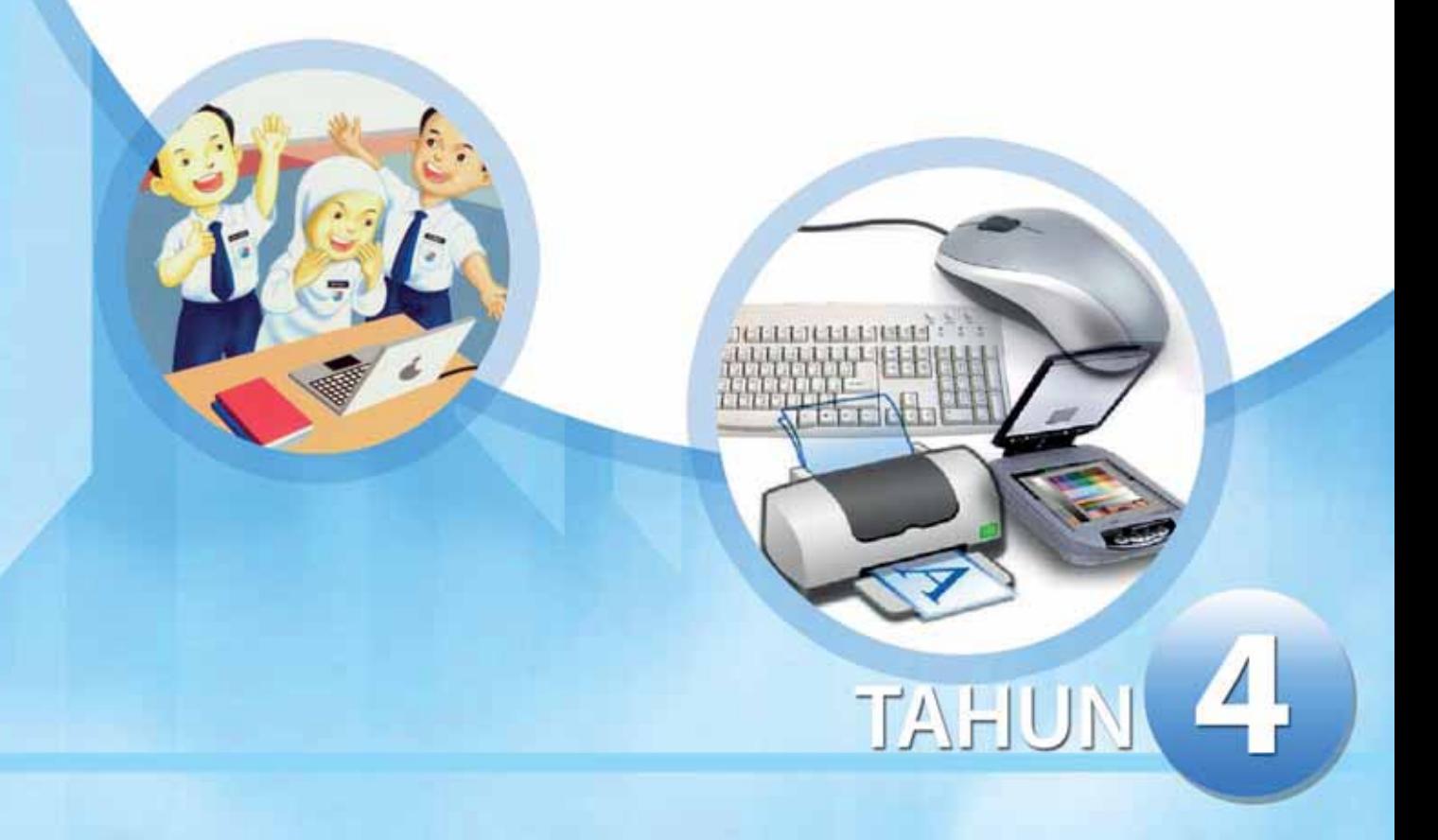

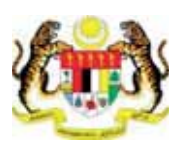

**KEMENTERIAN PELAJARAN MALAYSIA** 

#### Kurikulum Standard Sekolah Rendah

#### **TEKNOLOGI MAKLUMAT DAN KOMUNIKASI**

### **MODUL DUNIA KOMPUTER: 3.0 Memahami Peranti Komputer**

## **TAHUN 4**

Terbitan

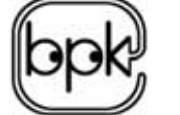

Bahagian Pembangunan Kurikulum

**2013** 

Cetakan Pertama 2013 © Kementerian Pelajaran Malaysia

Hak Cipta Terpelihara. Tidak dibenarkan mengeluar ulang mana-mana bahagian artikel, ilustrasi dan isi kandungan buku ini dalam apa-apa juga bentuk dan dengan cara apa-apa jua sama ada secara elektronik, fotokopi, mekanik, rakaman atau cara lain sebelum mendapat kebenaran bertulis daripada Pengarah, Bahagian Pembangunan Kurikulum, Kementerian Pelajaran Malaysia, Aras 4-8, Blok E9, Parcel E, Kompleks Pentadbiran Kerajaan Persekutuan, 62604 Putrajaya.

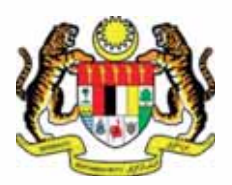

#### **RUKUN NEGARA**

BAHAWASANYA negara kita Malaysia mendukung cita-cita untuk mencapai perpaduan yang lebih erat dalam kalangan seluruh masyarakatnya; memelihara satu cara hidup demokratik; mencipta masyarakat yang adil bagi kemakmuran negara yang akan dapat dinikmati bersama secara adil dan saksama; menjamin satu cara yang liberal terhadap tradisi-tradisi kebudayaannya yang kaya dan berbagai-bagai corak; membina satu masyarakat progresif yang akan menggunakan sains dan teknologi moden;

MAKA KAMI, rakyat Malaysia, berikrar akan menumpukan seluruh tenaga dan usaha kami untuk mencapai cita-cita tersebut berdasarkan atas prinsipprinsip yang berikut:

- KEPERCAYAAN KEPADA TUHAN
- KESETIAAN KEPADA RAJA DAN NEGARA
- KELUHURAN PERLEMBAGAAN
- KEDAULATAN UNDANG-UNDANG
- KESOPANAN DAN KESUSILAAN

# Falsafah<br>Pendidikan **Kebangsaan**

Pendidikan di Malaysia adalah suatu usaha berterusan ke arah lebih memperkembangkan potensi individu secara menyeluruh dan bersepadu untuk melahirkan insan yang seimbang dan harmonis dari segi intelek, rohani, emosi dan jasmani berdasarkan kepercayaan dan kepatuhan kepada Tuhan. Usaha ini adalah bertujuan untuk melahirkan warganegara Malaysia yang berilmu pengetahuan, berketerampilan, berakhlak mulia, bertanggungjawab dan berkeupayaan mencapai kesejahteraan diri serta memberikan sumbangan terhadap keharmonian dan kemakmuran keluarga, masyarakat dan negara.

## **MODUL DK6**

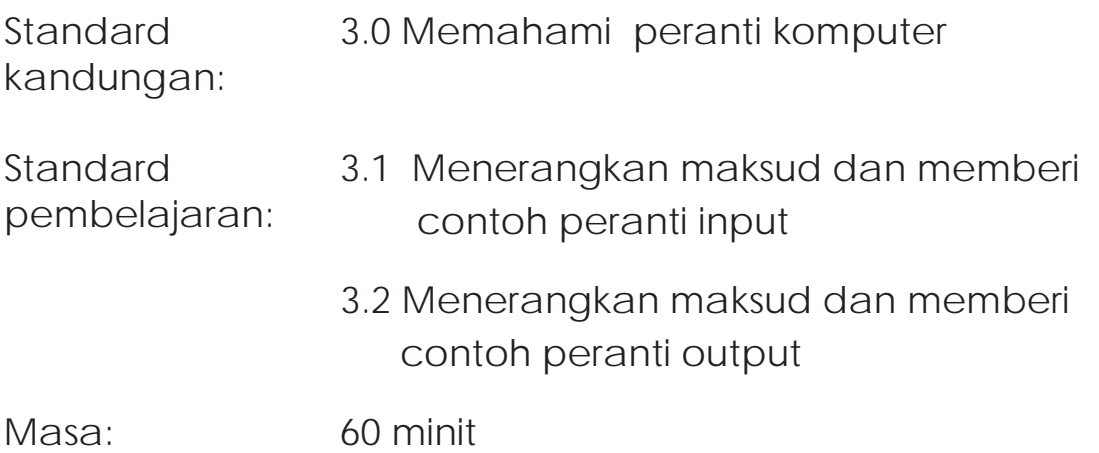

#### **NOTA RUJUKAN**

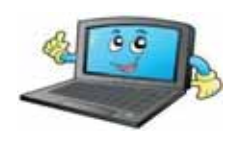

#### **Peranti input:**

- Peranti yang membolehkan pengguna memasukkan data ke dalam komputer.
- Ia berperanan sebagai penyalur bagi membolehkan pengguna memberi arahan dan maklumat kepada sistem komputer.
- Maklumat yang dimasukan ke dalam komputer untuk diproses akan melalui peranti input boleh berbentuk teks, data, imej dan bunyi.
- Di bawah ini adalah beberapa contoh peranti input.

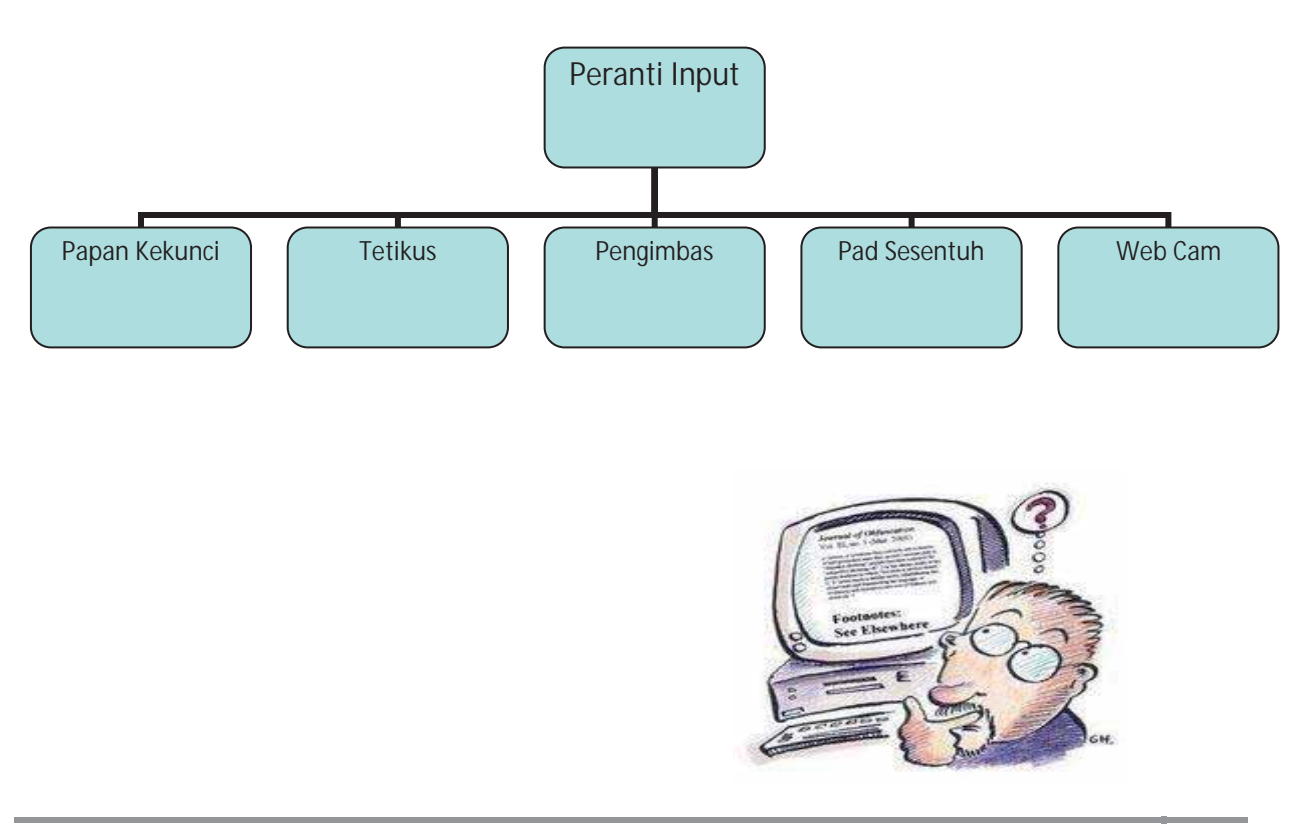

**Draf 020413**

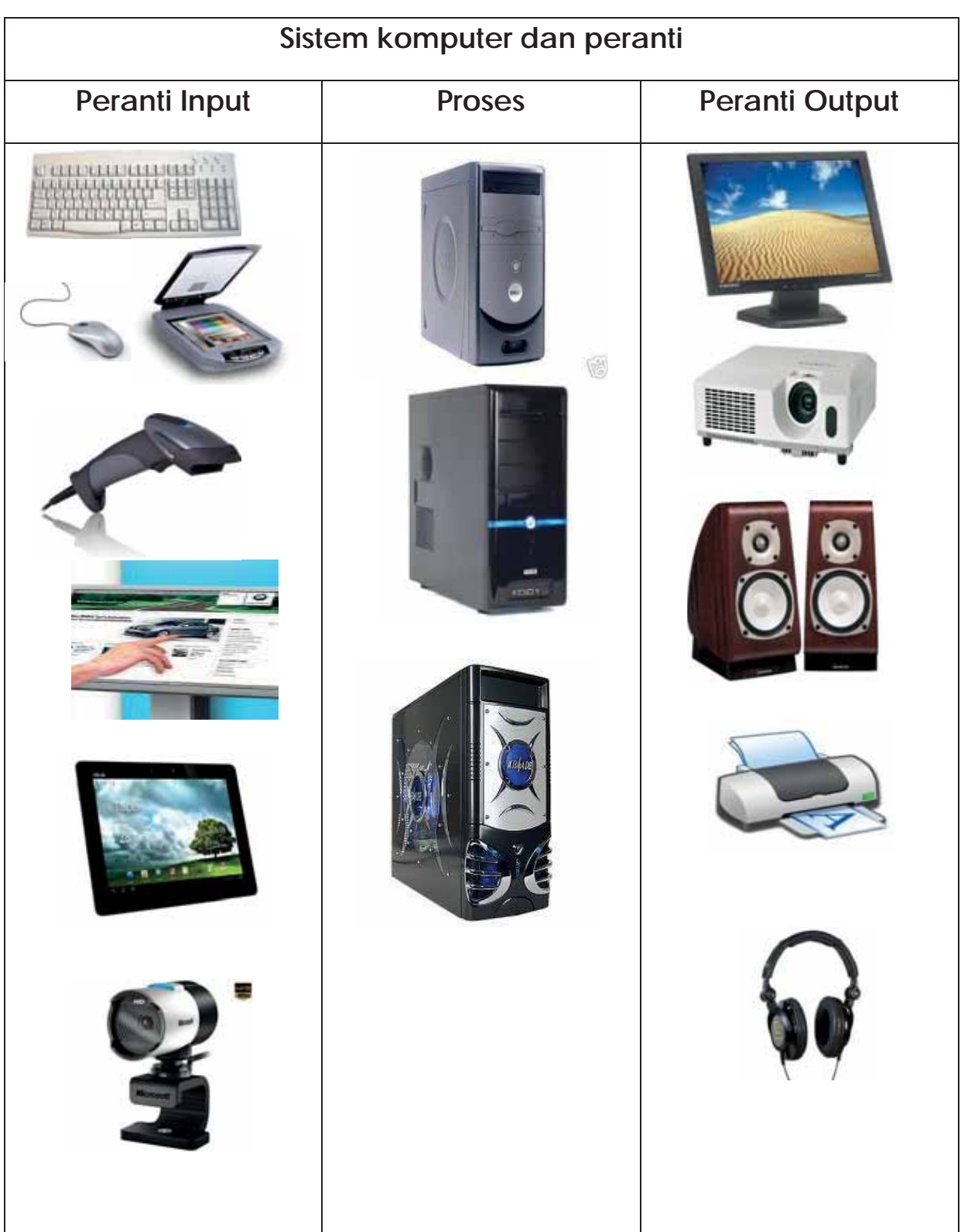

#### **Contoh Peranti Input**

**1. Papan Kekunci** 

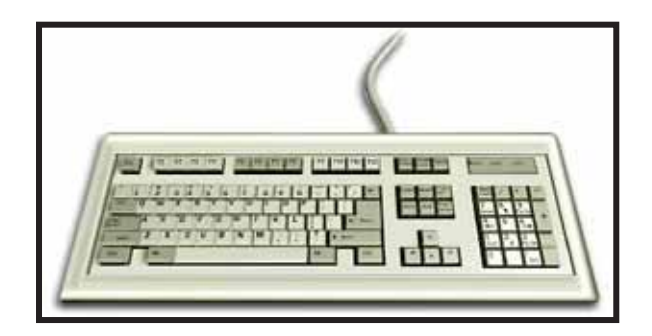

- Papan kekunci adalah seperti mesin taip yang membenarkan pengguna memasukkan teks dan arahan kepada komputer.
- **2. Tetikus**

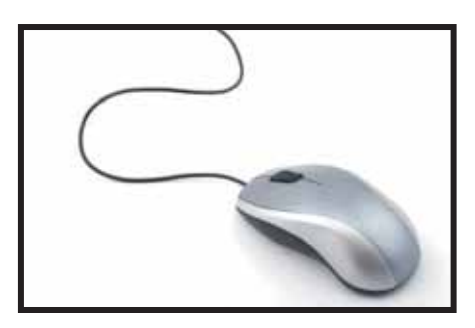

- Sesuatu peranti penuding *(pointer)* yang disambungkan pada komputer berupa seakan-akan seekor tikus yang mempunyai ekor yang panjang.
- Dengan menggunakan tetikus, kita dapat meletakkan penunding di mana-mana kawasan pada skrin.

#### **3. Pengimbas**

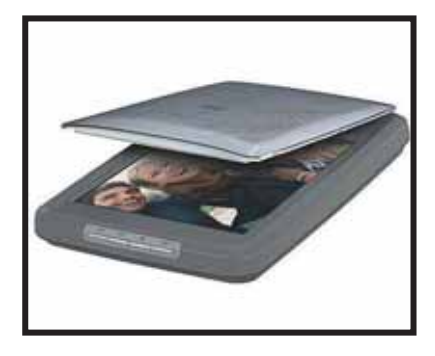

- ¾ Pengimbas digunakan untuk menyalin dan membaca teks, imej atau grafik.
- ¾ Data yang disalin didigitalkan dan disimpan dalam komputer
- ¾ Maklumat yang dibaca akan diproses oleh komputer

#### **4. Skrin Sesentuh**

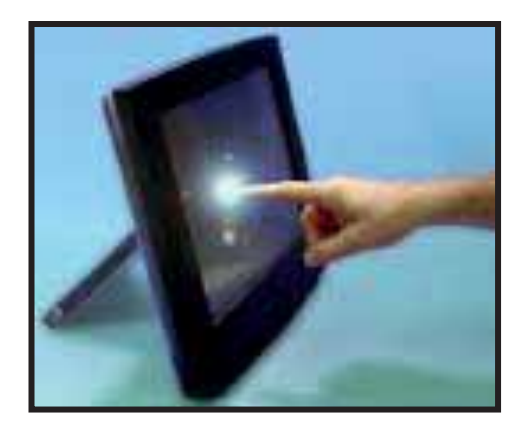

- Skrin sentuh ialah sejenis skrin yang interaktif dan dapat memasukkan arahan dengan menyentuh skrin
- Merupakan pilihan lain bagi tetikus
- Alat yang digunakan untuk menyentuh terdiri daripada pen elektronik atau jari
- Pengguna perlu menyentuh ikon-ikon pada skrin untuk mengaktifkan arahan

#### **5. Web Cam**

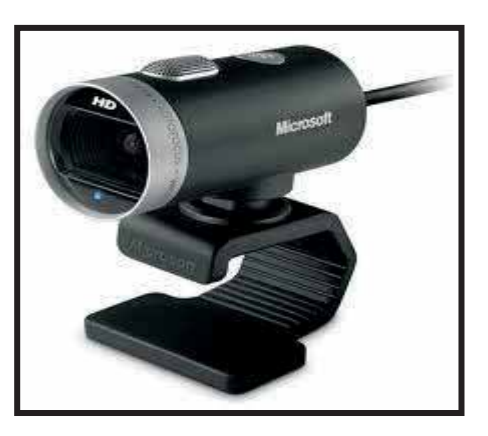

- x Web cam atau web kamera adalah sebuah kamera video digital kecil yang dihubungkan ke komputer.
- x Digunakan untuk merakam sebarang pergerakan untuk keselamatan.

#### **Peranti Output**

- Peranti output pula menterjemah maklumat yang diproses dari komputer ke bentuk yang boleh difahami manusia.
- Memaparkan maklumat yang telah diproses oleh komputer untuk dilihat atau digunakan oleh pengguna.
- Terdapat beberapa contoh peranti output seperti di bawah.

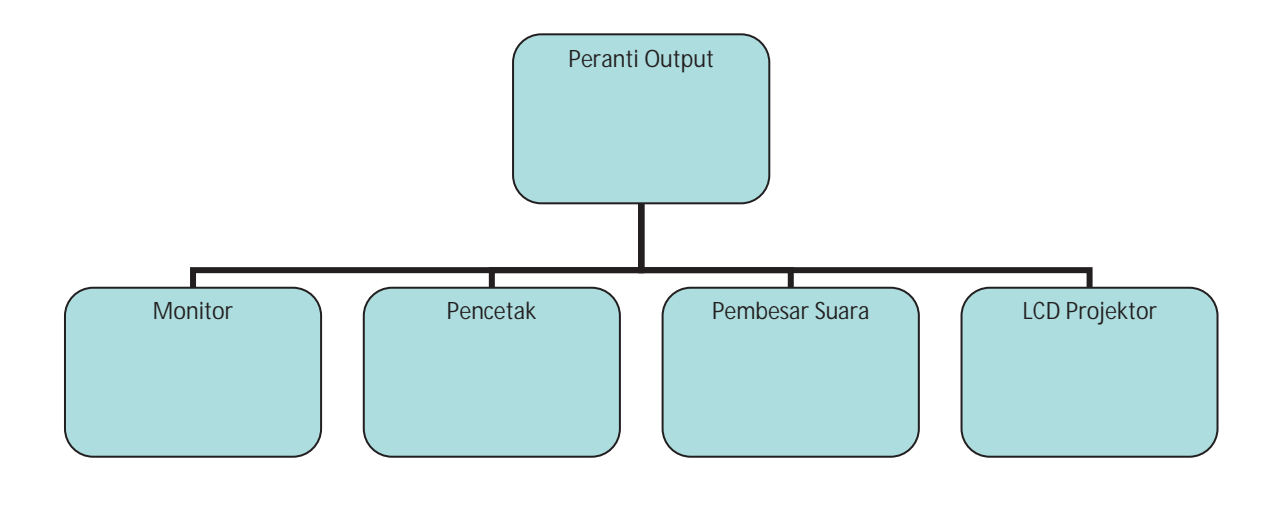

#### **Contoh Peranti Output**

**1. Monitor** 

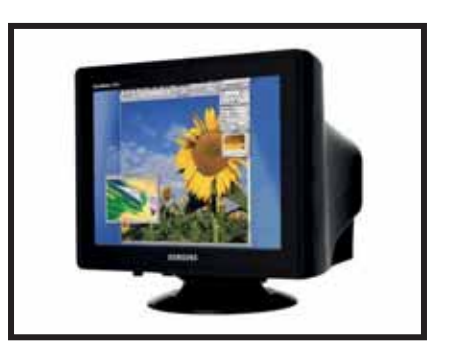

- x Bertindak memaparkan output yang dikehendaki .
- Terdapat dua jenis monitor iaitu monokrom dan warna.
- x Monitor monokrom mempunyai paparan hitam dan putih
- Monitor warna memaparkan dalam warna yang sedia ada.
- **2. Pencetak**

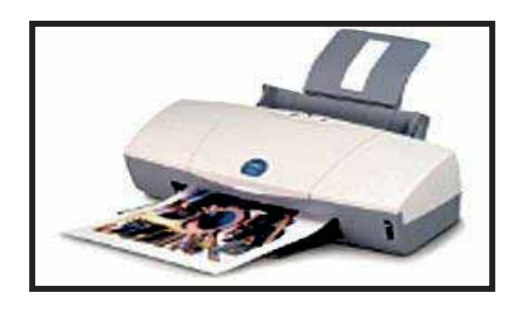

- x Pencetak mencetak berbagai maklumat dalam bentuk 'hard copy'.
- Terdiri daripada 3 jenis pencetak:
	- Pencetak Dot Matrik
	- Pencetak Pancutan Dakwat
	- Pencetak Laser

**3. Pembesar suara** 

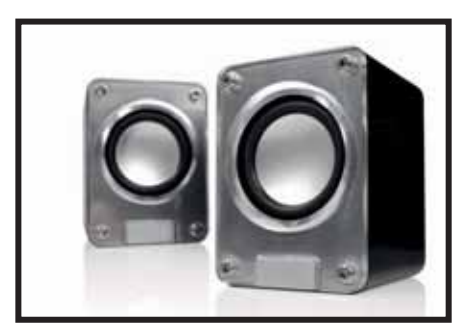

- Keluarkan bunyi dari komputer.
- Sesuai untuk mendengar muzik, arahan atau klip video.
- **4. LCD Projektor**

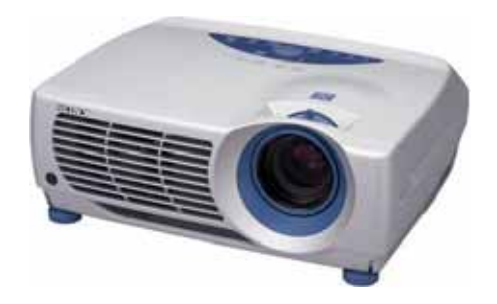

- x Keluarkan imej, huruf dan nombor untuk dipancarkan ke layar dari komputer.
- x Sesuai untuk melihat gambar dengan lebih besar.

**Draf 020413**

#### **KEPERLUAN PERKAKASAN**

- 1. Komputer
- 2. LCD Projektor
- 3. Kertas A4

#### **KEPERLUAN PERISIAN**

1. MS PowerPoint

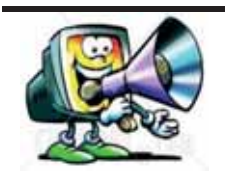

- **Langkah 1:** Guru menerangkan maksud peranti input dan output serta contoh menggunakan slaid persembahan (*file: dk6.ppt)*
- **Langkah 2:** Guru meminta murid menamakan contoh selain yang ditunjukkan.
- **Langkah 3:** Guru meminta murid nyatakan sebab jika komputer tiada peranti input atau peranti output.
	- **Contoh:** Apa akan terjadi jika komputer yang akan digunakan tidak mempunyai papan kekunci?
		- Bagaimana anda melihat tugasan yang akan dibentangkan jika monitor komputer hilang?

#### **AKTIVITI 2**

- **Arahan:** Bahagikan kelas anda kepada empat kumpulan. Cabutan undi akan dilakukan untuk mengetahui lokasi atau tempat di mana anda berada.
	- Stesen minyak
	- Pasaraya
	- **Bank**
	- **Sekolah**
- **Langkah 1:** Cuba lihat di sekeliling kawasan tersebut. Senaraikan peranti input dan peranti output yang anda lihat.
- **Langkah 2:** Bincangkan dengan ahli kumpulan anda tentang peranti-peranti yang anda lihat.
- **Langkah 3:** Lakarkan sistem komputer dan peranti-peranti terbaru dan terkini dalam siber café atau premis perniagaan yang lain.

#### **Menghasilkan Peranti Ciptaan Sendiri**

- Langkah 1: Daripada nota rujukan, anda sudah pun mengetahui contoh-contoh peranti seperti papan kekunci, tetikus dan lain-lain.
- Langkah 2: Minta murid bayangkan peranti-peranti ciptaan untuk masa hadapan. Contoh pencetak yang mempunyai pembesar suara dan menerima arahan daripada suara untuk melakukan tugas mencetak. Lakarkan sebuah peranti yang belum ada di pasaran. Namakan peranti ciptaan anda.
- Langkah 3: Senaraikan 3 keistimewaan peranti ciptaan anda supaya orang ramai akan tertarik dan mencubanya.

#### **PENILAIAN**

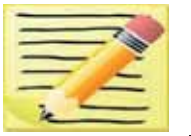

#### **Uji minda**

Kenal pasti antara peranti input dan output. Pilih dan isi di ruangan yang disediakan.

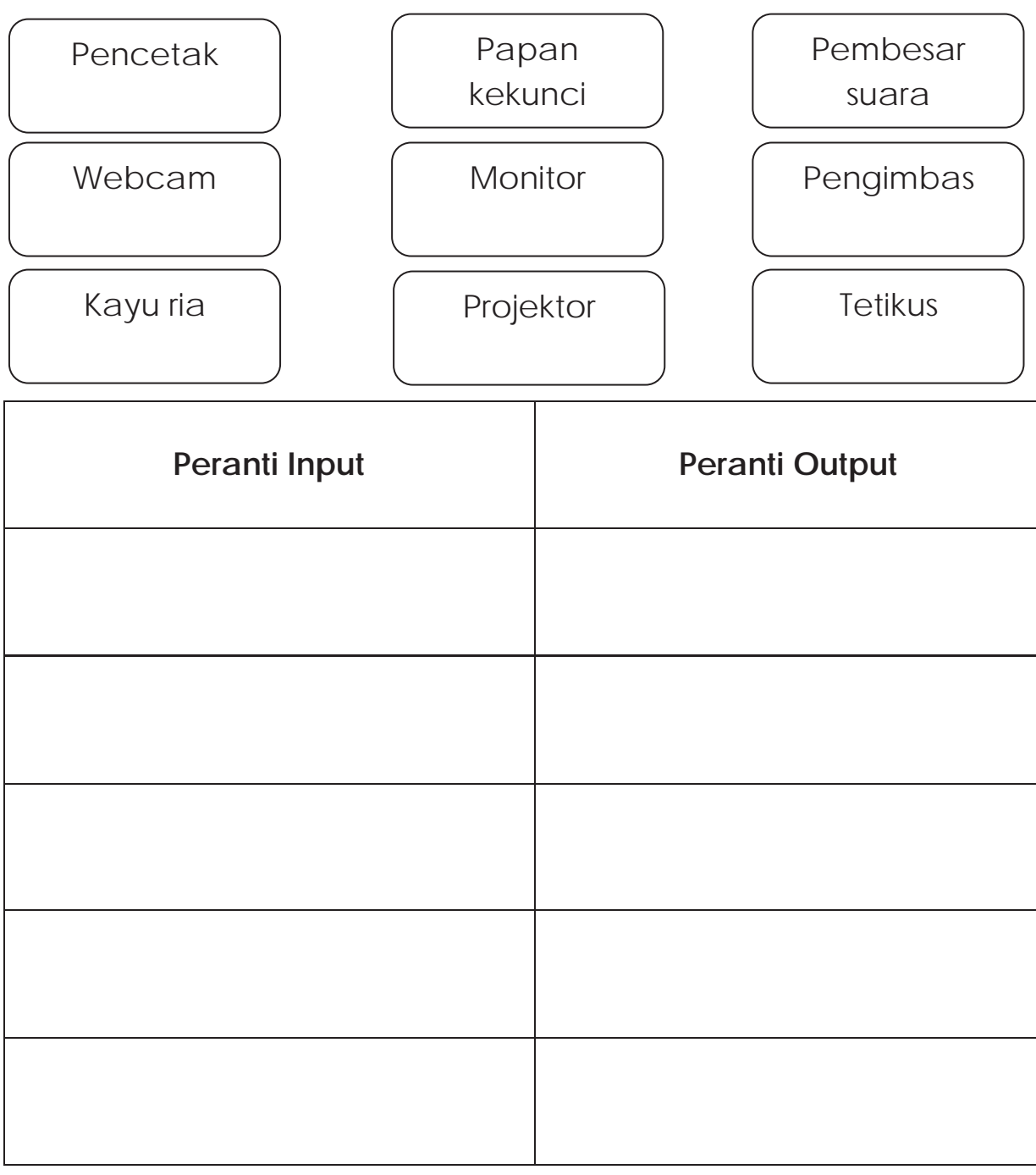

#### **LAPORAN PENCAPAIAN MURID**

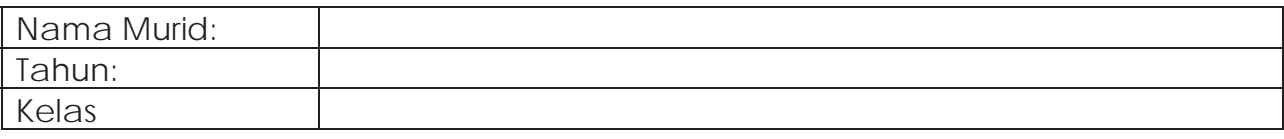

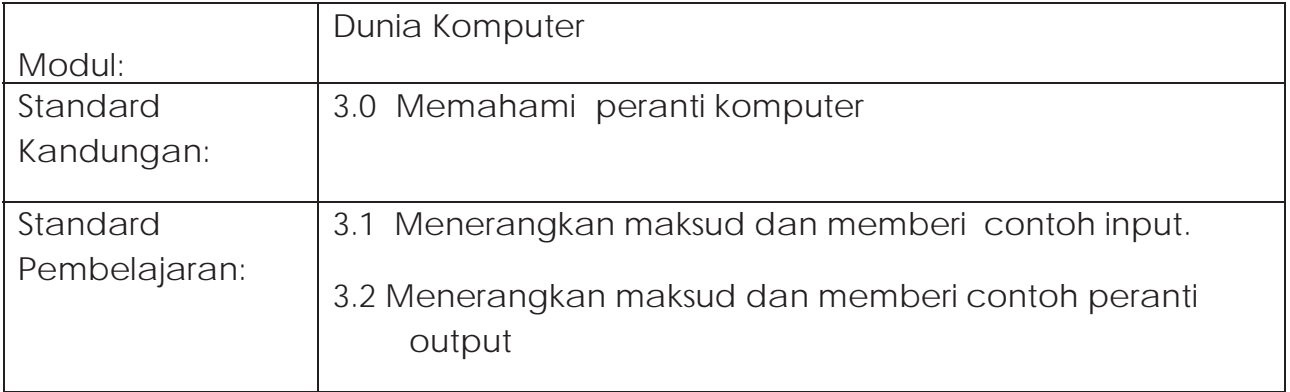

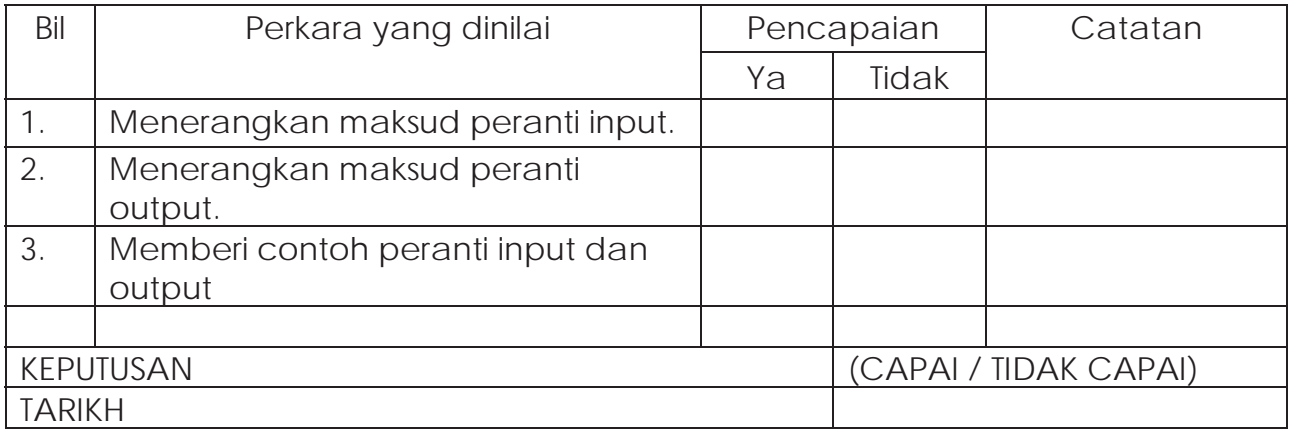

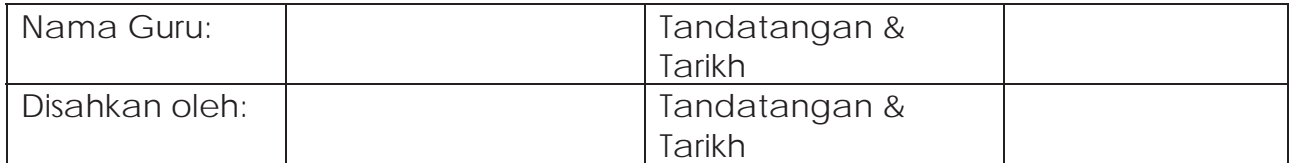

## **MODUL DK7**

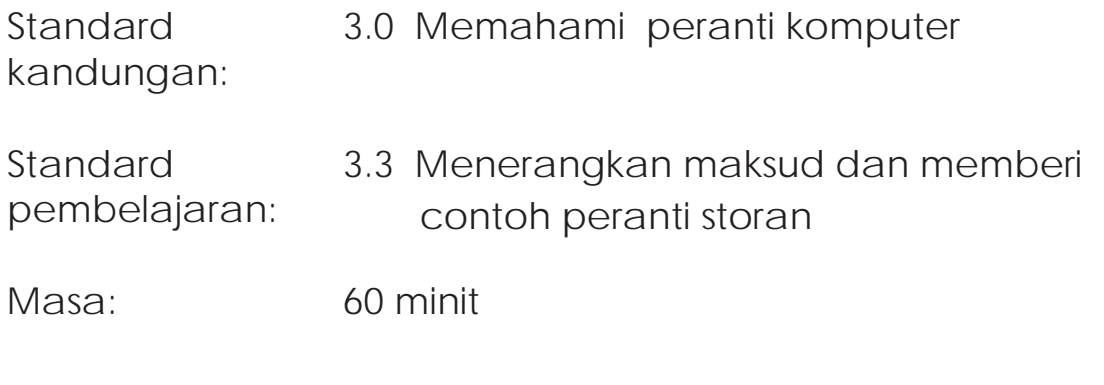

#### **NOTA RUJUKAN**

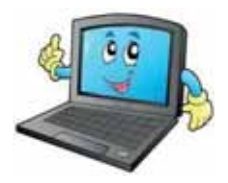

#### **Definisi dan fungsi peranti storan**

Tempat menyimpan data secara kekal supaya boleh digunakan semula apabila diperlukan. Peranti storan komputer boleh terdapat di dalam sistem unit dan juga di luar sistem unit.

#### **Peranti storan**

- Peranti storan boleh berfungsi sebagai input dan output.
- Contohnya setiap kali peranti storan menghantar data, arahan dan maklumat dari perantara storan ke memori proses ini dipanggil 'read' maka ia berfungsi sebagai input.
- Sebaliknya bila peranti storan menghantar data dari memori ke perantara storan - proses ini dipanggil 'writing' maka ia berfungsi sebagai output.

#### **Contoh Peranti Storan**

1. Disket/Cakera Liut

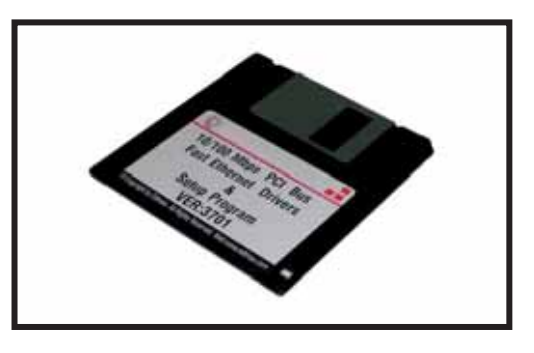

- Cakera liut atau disket ialah perantara storan yang mudah dibawa dan murah.
- la boleh digunakan dari satu komputer dengan komputer yang lain.
- **2. Pemacu Kilat/Pemacu USB**

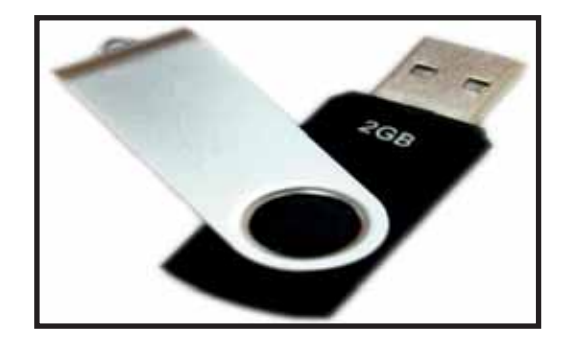

- Memberikan lebih ruang saiz kapasiti storan berbanding disket atau cakera zip
- $\Box$  Mudah dibawa, ringan dan mudah alih.

#### **3. Cakera Keras**

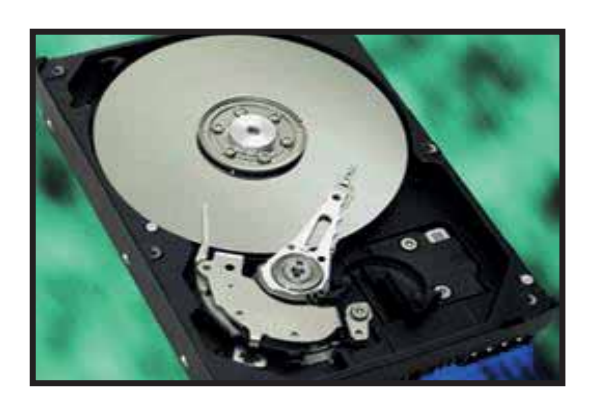

- $\Box$  Memberikan lebih ruang saiz kapasiti storan berbanding pemacu kilat atau disket.
- Cakera keras terletak dalam unit sistem utama
- Terdapat cakera keras mudah alih yang lebih ringan dan kecil yang boleh dibawa ke mana-mana.

#### **4. CD-ROM**

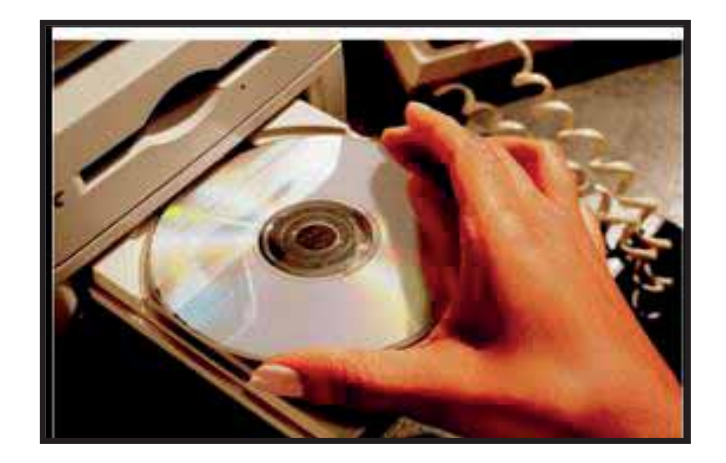

- **O Compact Disc Read-Only Memory**
- Ianya tidak boleh dipadamkan atau diubahsuai. Oleh itu namanya hanya untuk baca sahaja.
- Saiz CD adalah bergaris pusat 4.6"

#### **5. Cakera Zip**

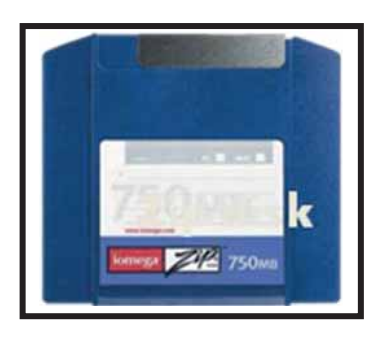

Zip Disk boleh menyimpan data sehingga 100MB hingga 750MB yang biasanya digunakan untuk menyimpan fail bagi tujuan backup.

#### **Kelebihan Menggunakan Peranti Storan**

- Ekonomi Lebih jimat menyimpan data pada media bermagnet berbanding pada storan utama
- Muatan Terdapat lebih ruang kapasiti muatan dalam storan sekunder berbanding storan utama
- Keselamatan Lebih selamat daripada gangguan pengguna yang tidak sah atau pencerobohan data dan maklumat

#### **Draf 020413**

#### **KEPERLUAN PERKAKASAN**

- 1. Komputer
- 2. LCD Projektor
- 3. Kad Manila
- 4. Surat khabar
- 5. Majalah
- 6. Risalah
- 7. Gunting
- 8. Gam
- 9. Kertas A4

#### **KEPERLUAN PERISIAN**

1. MS PowerPoint

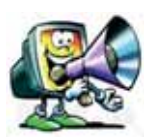

**Langkah 1:** Baca dan faham petikan di bawah ini.

Hari Raya adalah hari yang paling ditunggu oleh kanak-kanak. Mereka akan bersalam dengan ibu bapa, saudara mara dan jiran tetangga untuk bermaaf-maafan dan biasanya akan mendapat duit raya. Mereka akan mengira duit tersebut dan menyatakan jumlah yang mereka dapat.

Berdasarkan petikan di atas, jawab soalan berikut:

- 1. Pada pendapat anda, di manakah duit itu boleh disimpan?
- 2. Namakan ciri-ciri keselamatan untuk menjamin simpanan kita.
- 3. Apakah bukti yang menunjukkan kita ada membuat simpanan di situ?

**Langkah 2:** Lihat gambar di bawah.

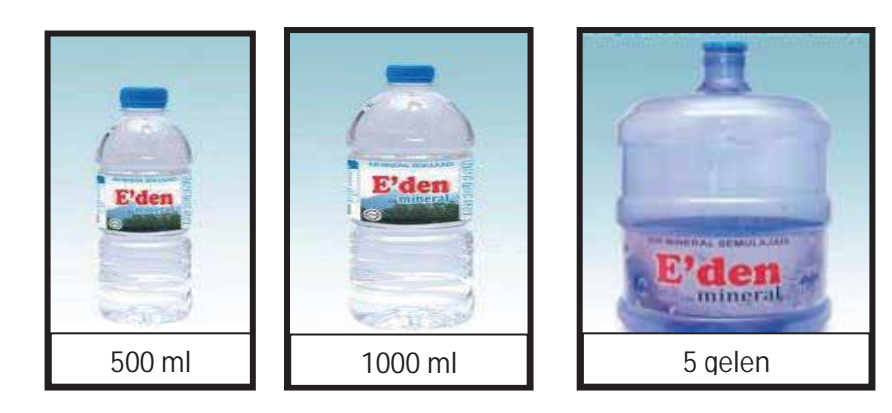

- **1.** Cuba anda ceritakan apakah hubungan botol dengan kandungan air di dalamnya?
- 2. Berikan contoh selain daripada gambar di atas.

#### **Maksud Storan**

- **Langkah 1:** Guru menerangkan maksud storan serta contoh menggunakan slaid persembahan *(dk7.ppt).*
- **Langkah 2:** Guru menerangkan maksud storan menggunakan kaedah **NEMONIK** untuk memudahkan murid mengingat.
	- **a. m**enyimpan
	- **b. d**ata
	- **c. s**ecara
	- **d. k**ekal
	- **e. b**oleh
	- **f. g**una
	- **g. b**ila
	- **h. p**erlu

**Contoh: M**akcik **D**ora **s**uka **k**eluar **b**awa **g**incu **b**ibir **p**ekat

- **Langkah 3:** Secara berkumpulan, murid cuba kaedah NEMONIK sendiri yang lebih mudah untuk diingat.
- **Langkah 4:** Pada masa sekarang storan yang manakah menjadi pilihan anda untuk menyimpan data.

**Langkah 5:** Kenapa storan tersebut menjadi pilihan mereka.

#### **Sudut TMK**

.

Untuk menambah kecerian Sudut TMK, murid dikehendaki menyediakan bahan bacaan. Setiap murid dikehendaki membawa surat khabar, majalah, risalah, buku atau bahan lain yang mengandungi iklan produk storan dan jenis-jenisnya.

**Langkah 1:** Bahagikan kelas kepada lima kumpulan.

- **Langkah 2:** Guru menjelaskan tajuk bahan bacaan yang hendak dibuat iaitu fungsi storan, contoh dan kelebihannya serta beza storan dengan harganya.
- **Langkah 3:** Guru menerangkan cara membuat bahan bacaan daripada bahan-bahan yang dibawa oleh murid
- **Langkah 4:** Murid berbincang dalam kumpulan bagaimana menyediakan bahan bacaan yang dikehendaki.
- Langkah 5. Murid pamerkan bahan bacaan kumpulan masingmasing di sudut TMK.

#### **PENILAIAN**

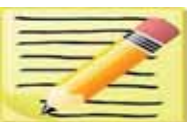

 **Arahan:** Pilih dan tuliskan kegunaan peranti storan yang betul.

Tidak boleh dipadamkan atau diubahsuai

Memberikan lebih ruang saiz kapasiti storan

Boleh menyimpan data sehingga 100MB hingga 750MB

Perantara storan yang mudah dibawa dan murah.

Terletak dalam unit sistem utama

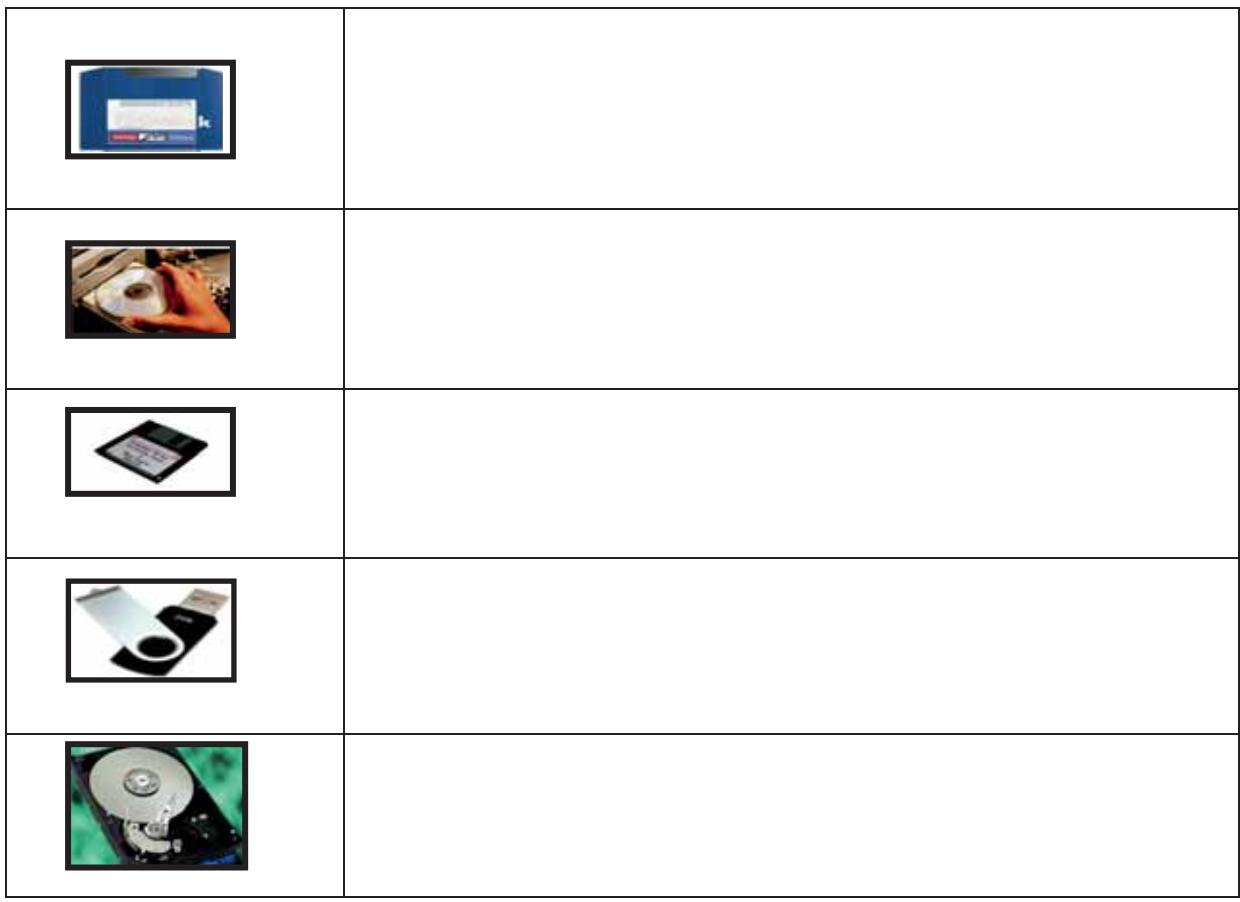

#### **LAPORAN PENCAPAIAN MURID**

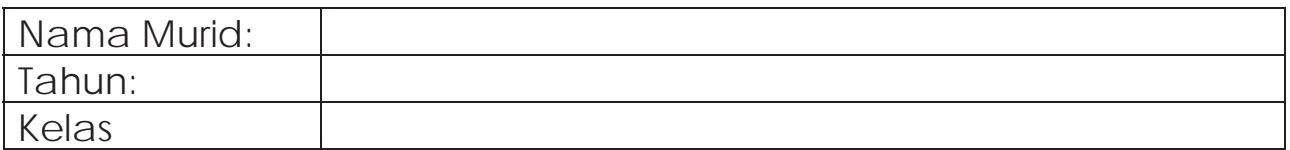

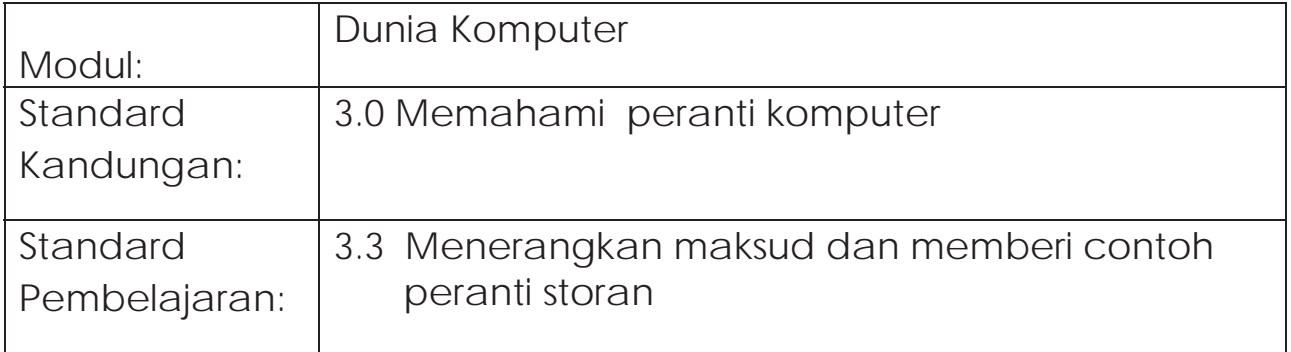

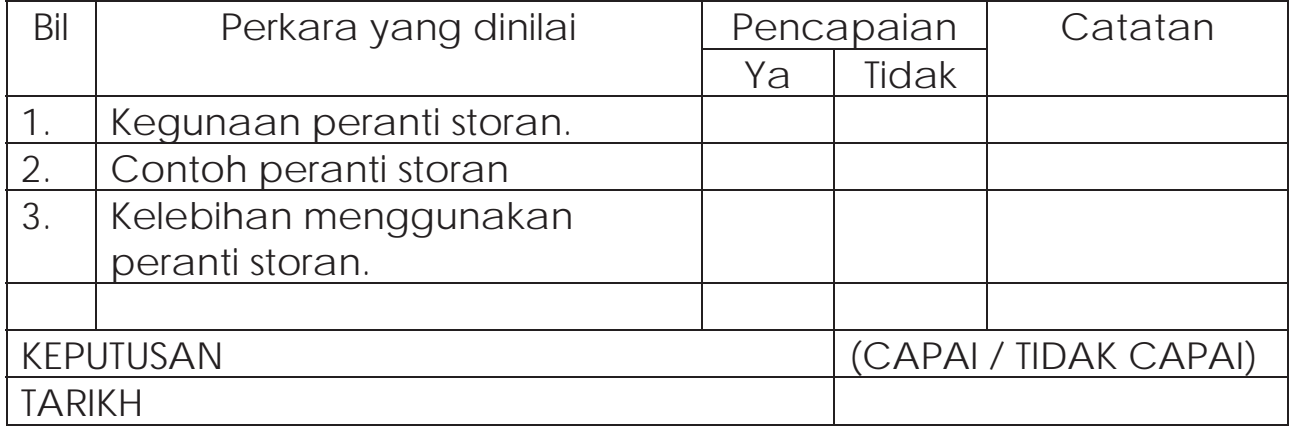

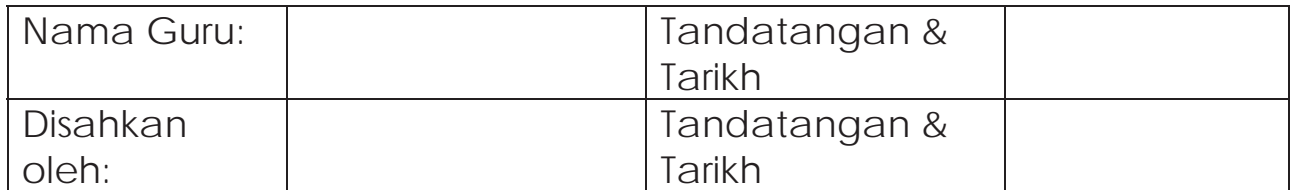

## **MODUL DK8**

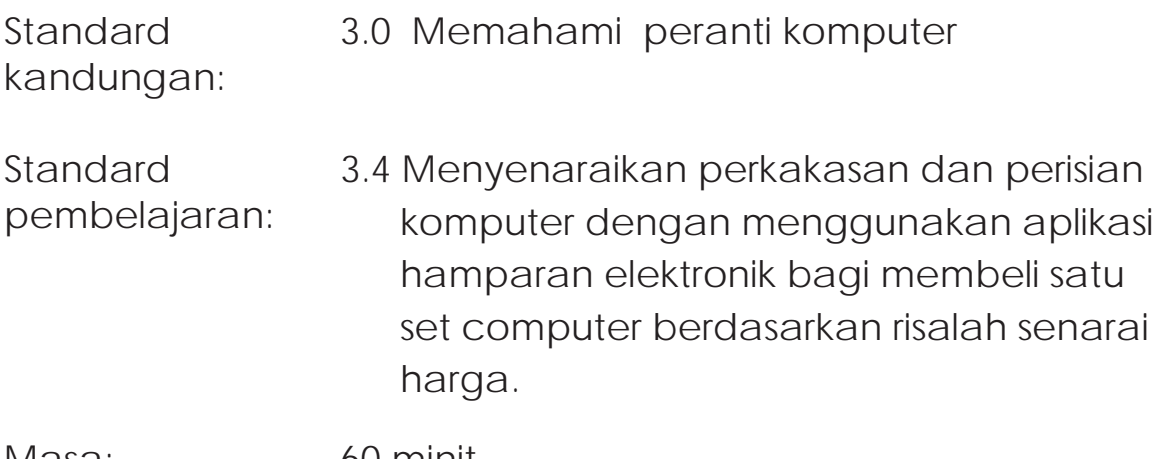

Masa: 60 minit

#### **NOTA RUJUKAN**

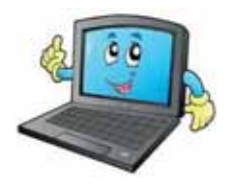

#### **Set Komputer**

Sebuah komputer terdiri daripada peranti input dan peranti output. Peranti input terdiri daripada papan kekunci, tetikus, web cam, pengimbas dan lain-lain. Manakala peranti output pula terdiri daripada monitor, pencetak, pembesar suara, LCD projector dan lain-lain. Selain peranti-peranti tersebut kita juga memerlukan sistem unit dan perisian untuk menjalankan sesebuah komputer. Perisian pula adalah program yang disimpan di dalam cakera keras dan cakera liut untuk digunakan bagi melaksanakan berbagai-bagai tugas. Contoh perisian untuk komputer peribadi (PC) seperti program Win2000, WinXP, Microsoft Office dan sebagainya.

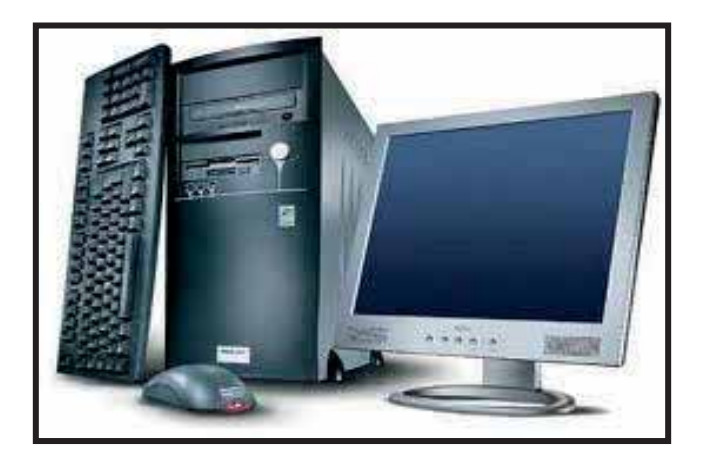

#### **Aplikasi Hamparan Elektronik**

MS Excel (Hamparan Elektronik) memudahkan membuat pengiraan.

#### **KEPERLUAN PERKAKASAN**

- Set komputer lengkap dan berfungsi
- LCD Projektor
- Pencetak

#### **KEPERLUAN PERISIAN**

• MS Excel

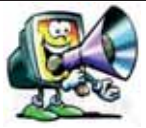

Berikut adalah senarai harga perkakasan dan perisian komputer dari dua buah kedai komputer. Setiap senarai menunjukkan harga yang berbeza. Sila baca dengan teliti. Pilih perkakasan dan perisian yang bersesuaian untuk anda jadikan satu set komputer yang lengkap. Anda bebas memilih perkakasan dan perisian dari senarai harga yang disediakan.

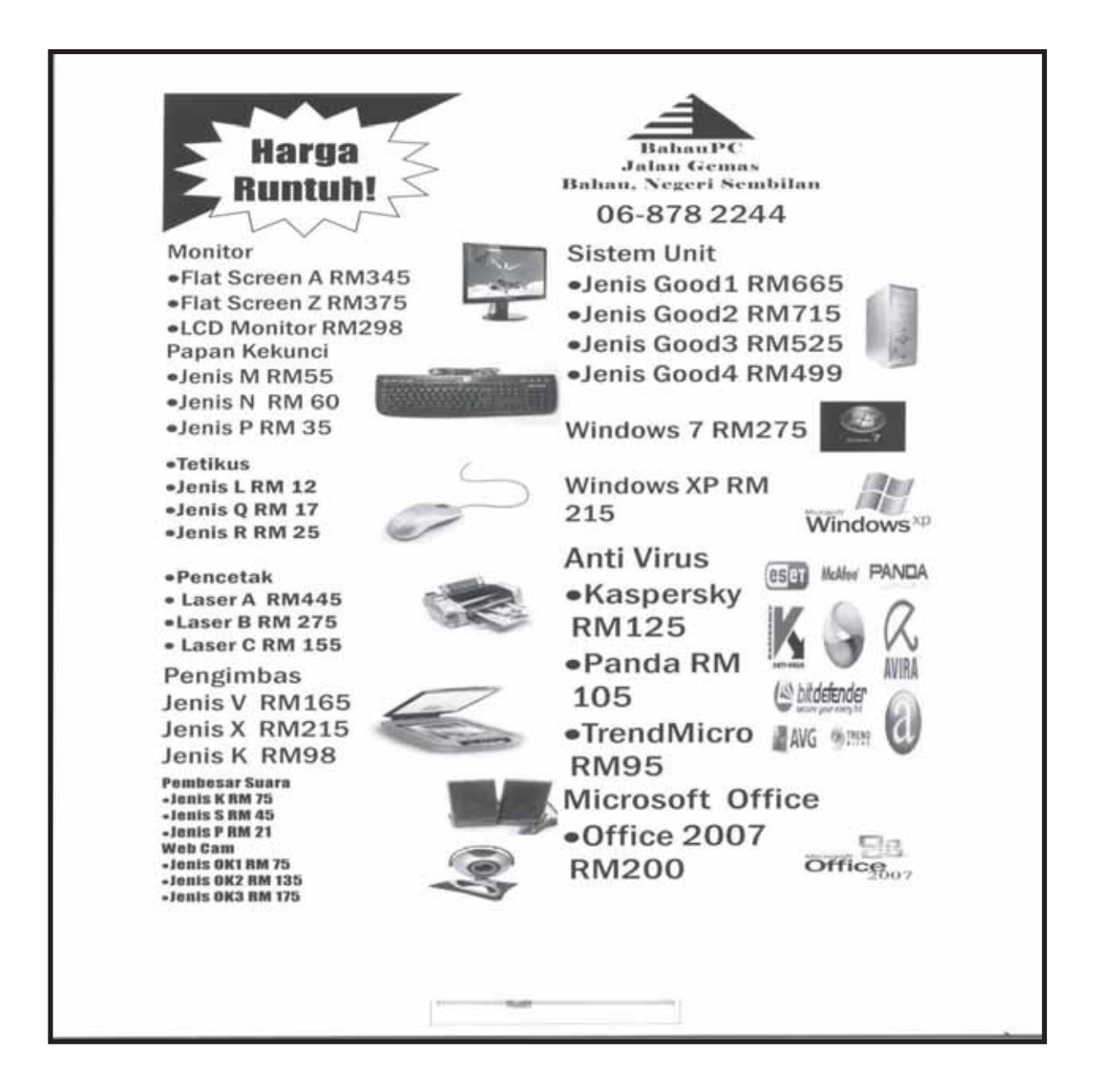

**Draf**  

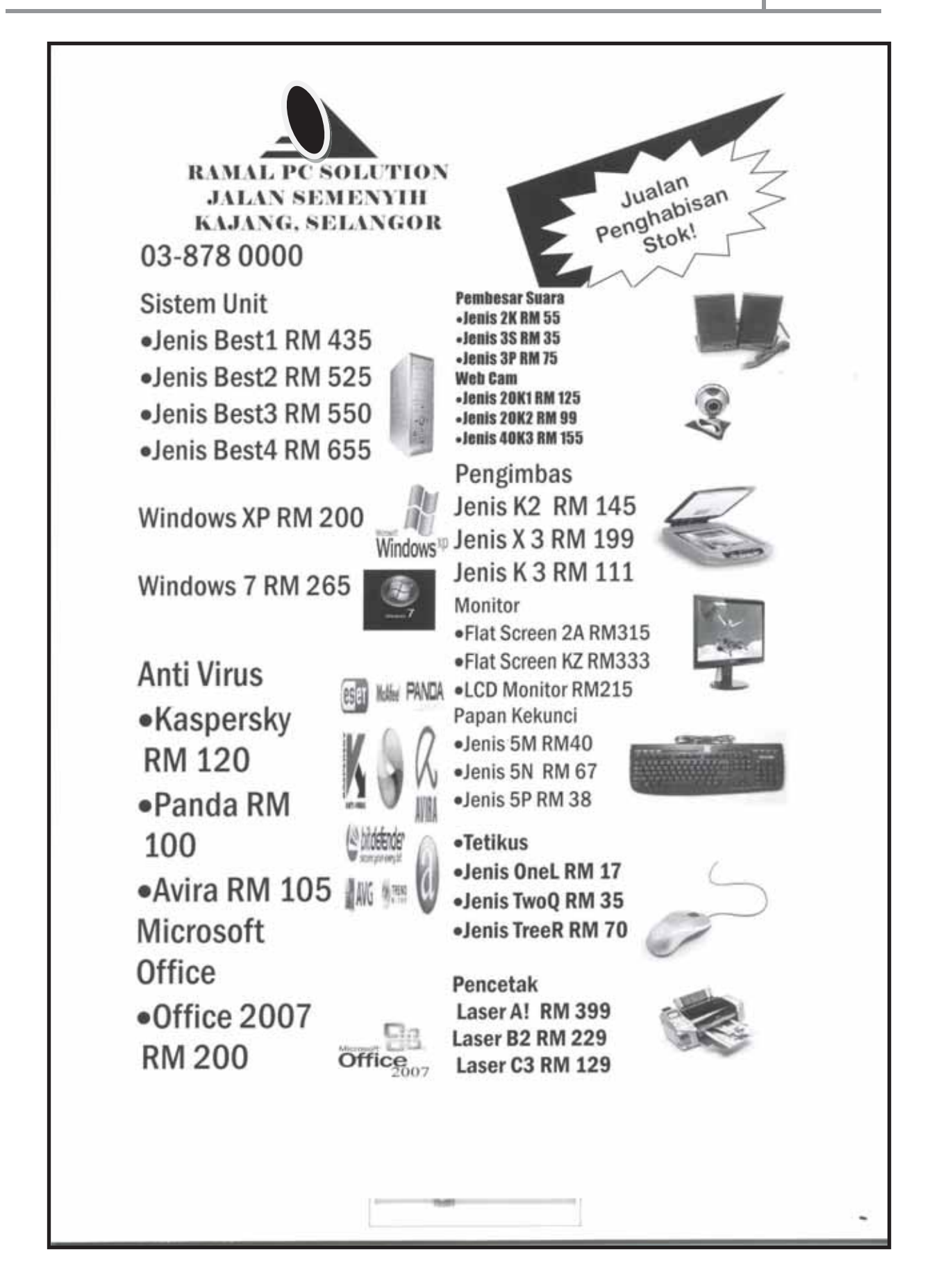

#### **MEMBACA SOALAN DAN SENARAI HARGA**

**Langkah 1:** Bahagikan kelas anda kepada 5 kumpulan.

**Langkah 2:** Baca soalan dan senarai harga perkakasan dan perisian yang telah dibekalkan.

> (2 salinan senarai harga diberikan pada setiap kumpulan)

#### **AKTIVITI 3**

#### **PILIH PERKAKASAN DAN PERISIAN**

**Langkah 1:** Pilih perkakasan dan perisian untuk menjadikan satu set komputer yang lengkap dan boleh berfungsi.

- **Langkah 2:** Bincang dengan ahli kumpulan untuk mendapatkan pilihan yang terbaik.
- **Langkah 3:** Membentuk jadual lajur dan baris untuk memilih perkakasan dan perisian yang sesuai serta jumlah harga.

#### **AKTIVITI 4**

#### **MENGGUNAKAN MICROSOFT EXCEL**

**Langkah 1:** Lancarkan MS Excel 2007.

#### Start → All Programs → Microsoft Office →  **MS Excel 2007**

- **Langkah 2:** Taipkan tajuk dan bilangan lajur dan baris yang dipersetujui dalam kumpulan.
- **Langkah 3:** Taipkan harga peranti atau perisian yang dipilih oleh kumpulansehingga selesai. Lihat gambar rajah 1.

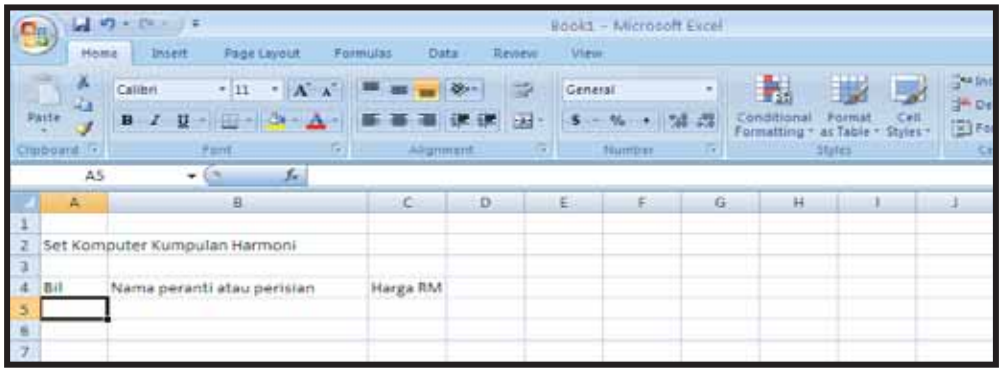

**Gambar rajah 1** 

#### **AKTIVITI 5**

#### **MENGIRA JUMLAH HARGA SET KOMPUTER KUMPULAN ANDA**

- **Langkah 1:** Serlahkan harga peranti dan perisian yang telah dipilih hingga ke ruang jumlah.
- 

Langkah 2: Klik simbol  $\begin{bmatrix} \Sigma \\ \Sigma \end{bmatrix}$  untuk mendapat jumlah harga secara automatik seperti gambar rajah 2.

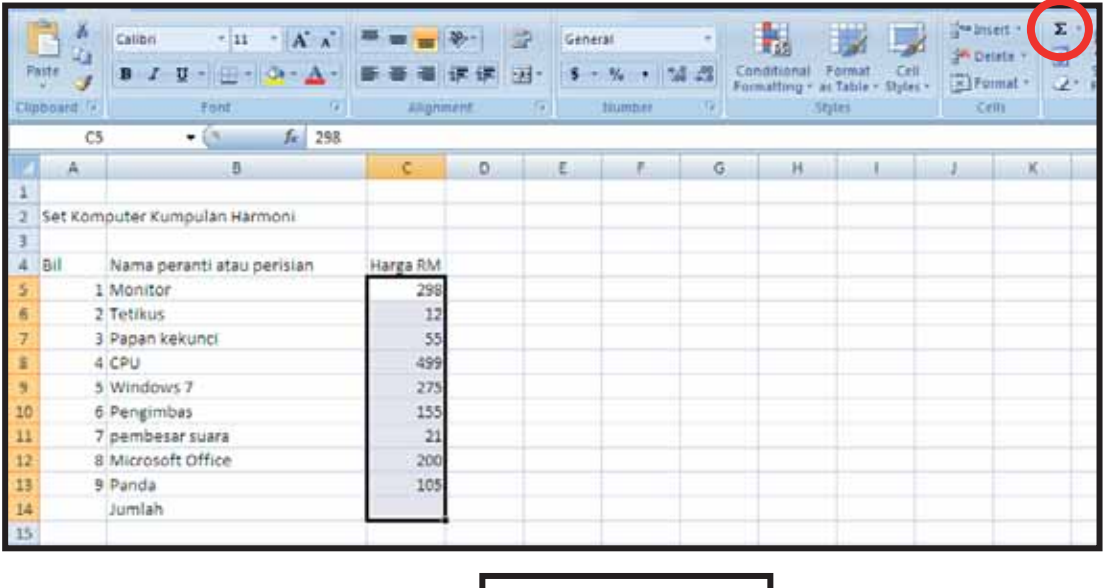

**Gambar rajah 2** 

**Langkah 3:** Simpan hasil kerja kumpulan anda.

**Langkah 4:** Cetak kerja hasil kumpulan anda.

**Langkah 5:** Keluar dari aplikasi MS Excell.

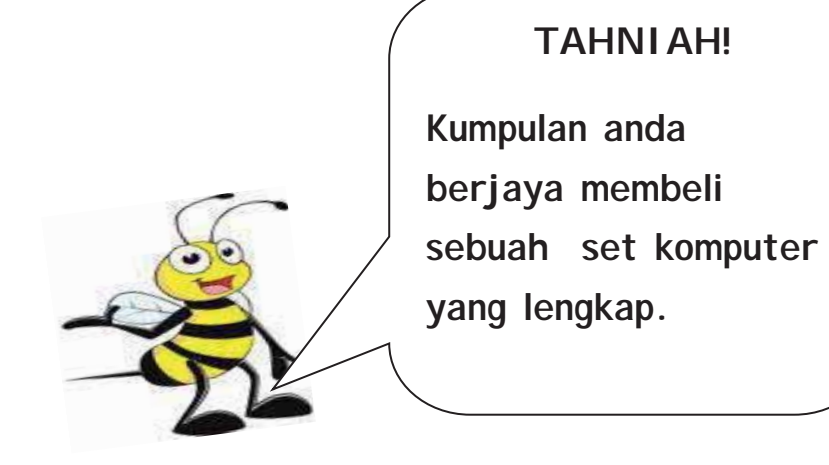

#### **PENILAIAN**

Untuk memiliki satu set komputer yang lengkap dan boleh digunakan kita memerlukan peranti input dan output yang mesti ada dan peranti tambahan.

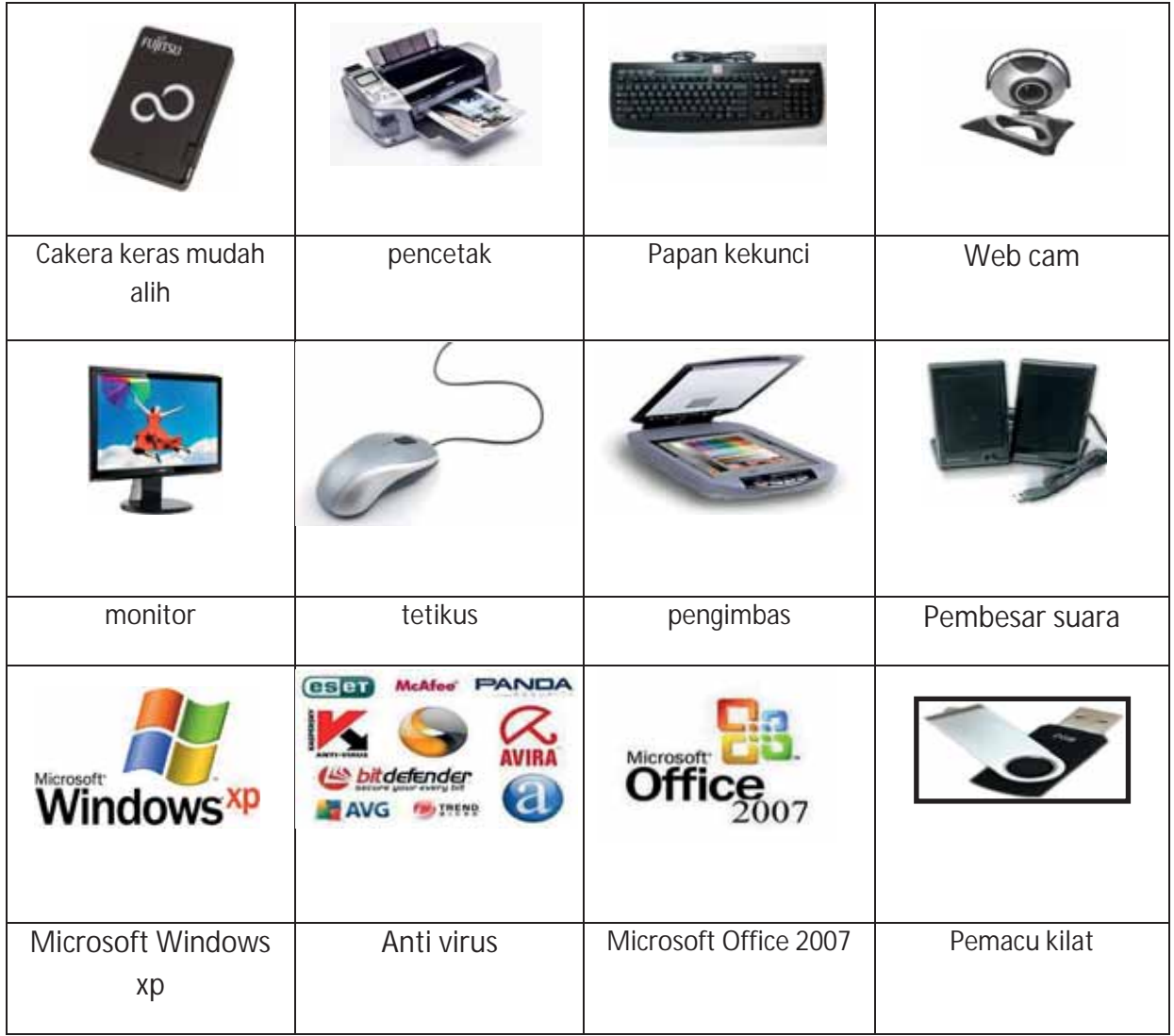

Set komputer yang lengkap terdiri daripada **unit sistem, peranti** dan **perisian**. Lengkapkan jadual di bawah berpandukan senarai peranti dan perisian di atas.

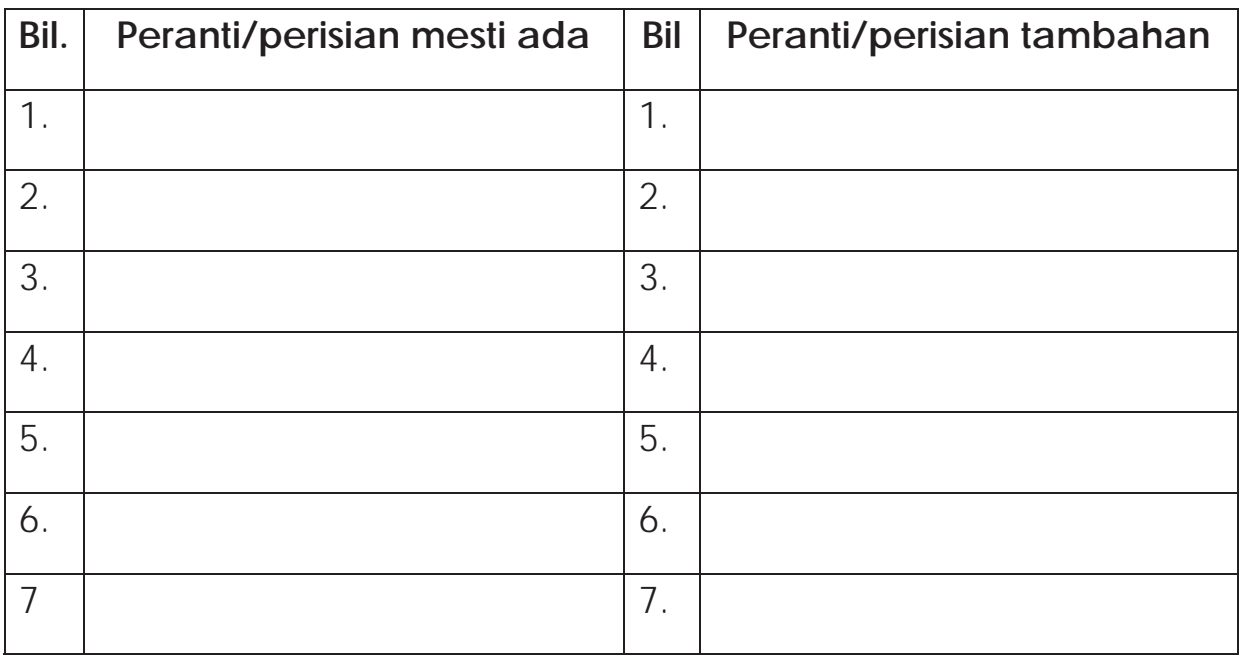

#### **LAPORAN PENCAPAIAN MURID**

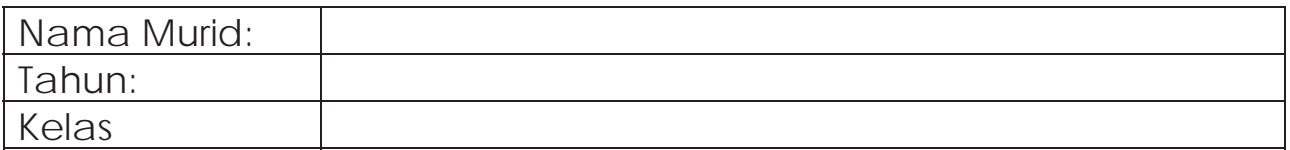

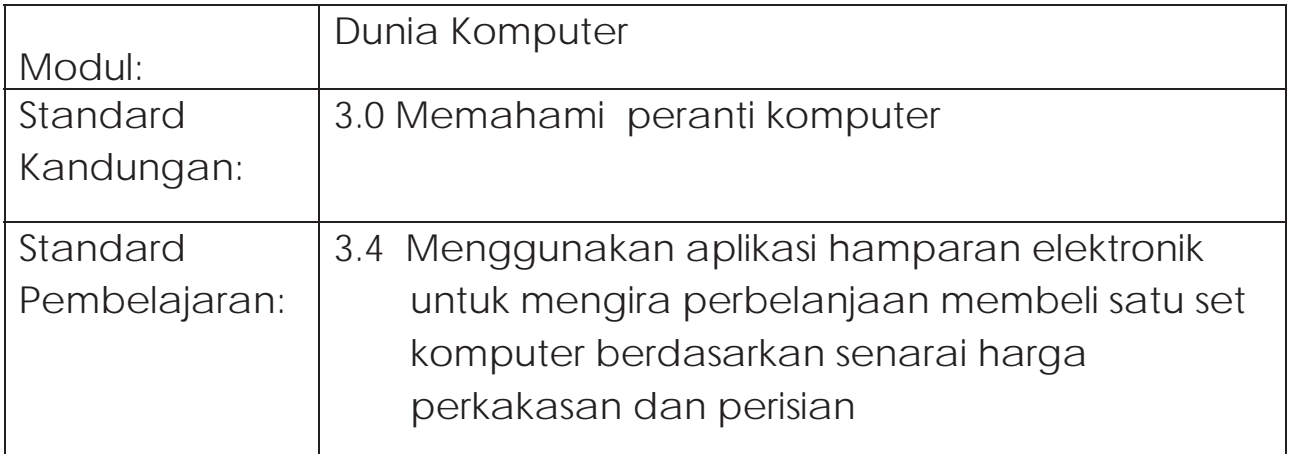

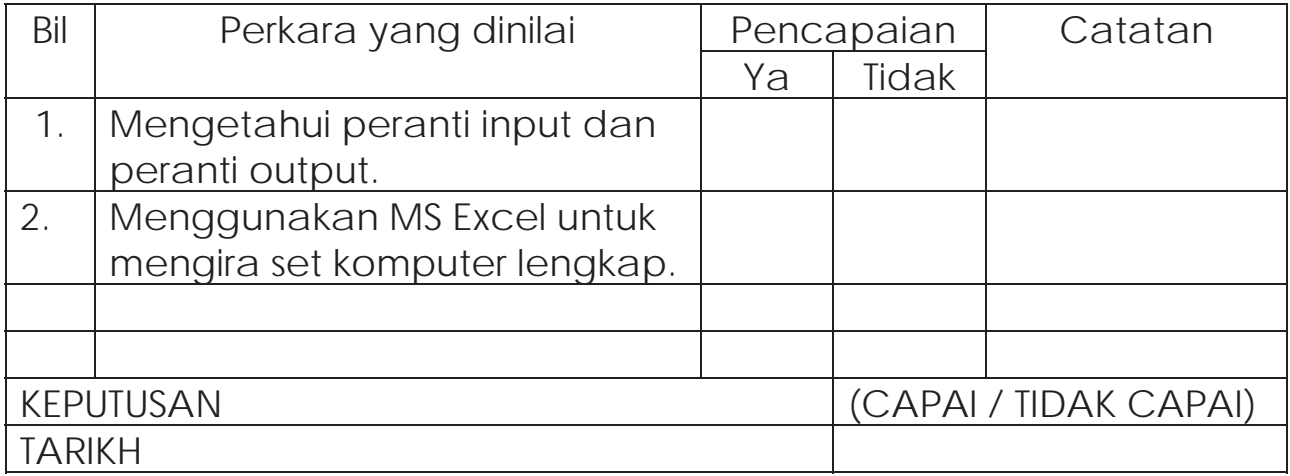

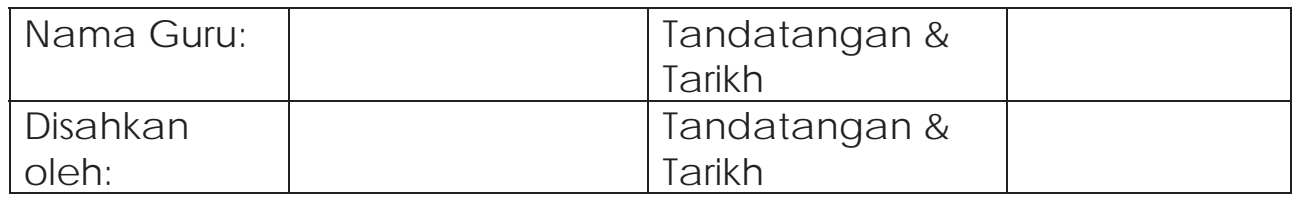

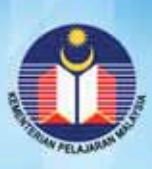

KEMENTERIAN PELAJARAN MALAYSIA<br>BAHAGIAN PEMBANGUNAN KURIKULUM<br>ARAS 4-8, BLOK E9<br>KOMPLEKS KERAJAAN PARCEL E<br>PUSAT PENTADBIRAN KERAJAAN PERSEKUTUAN<br>62604 PUTRAJAYA<br>Tel: 03-8884 2000 Fax: 03-8888 9917<br>http://www.moe.gov.mybpk